# GUIA IMPOSTO DE RENDA

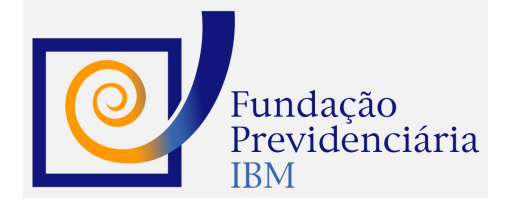

## SAIBA COMO DECLARAR SEU PLANO DA FUNDAÇÃO PREVIDENCIÁRIA IBM NO IMPOSTO DE RENDA

## Você realizou contribuições para a Fundação Previdenciária IBM ao longo do ano anterior?

## Comprovante de Rendimentos - Ativo/Autopatrocinado

As suas contribuições para a Fundação IBM, descontadas via folha de pagamento, estão descritas no Comprovante de Rendimentos disponibilizado pela patrocinadora (IBM ou Proxxi) no campo abaixo:

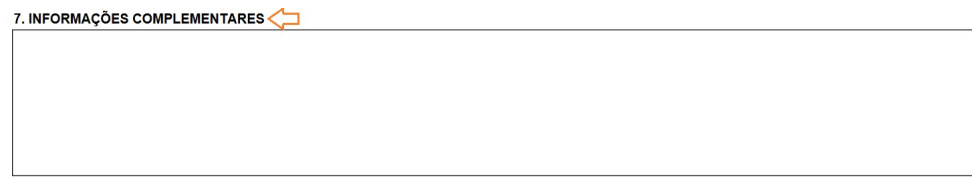

Já suas contribuições realizadas por meio de boleto bancário diretamente à Fundação IBM (nos casos de Autopatrocínio), foram disponibilizadas na Área de Participante do site da Fundação IBM (https://ibm.participante.com.br/logon).

#### Como declarar

- 01 Acesse o menu ''Pagamentos Efetuados'';
- 02 Selecione a opção ''Novo'';
- 03 No campo código, escolha a opção ''36 previdência Complementar'';
- 04 Indique se as despesas com o Plano Fundação Previdenciária IBM são do titular ou de seu dependente;
- 05 Preencha os dados solicitados e confirme.

Verifique se durante o ano anterior você também se enquadrou em outra situação (Resgate, Pecúlio, Renda Mensal, BPD, Portabilidade etc.) e siga os procedimentos indicados para cada uma delas.

E lembre-se: se em sua declaração de ajuste anual você utilizar o modelo completo, é possível deduzir da base de cálculo do Imposto de Renda o valor aplicado na Fundação IBM em até 12% do seu rendimento tributável anual.

## Você realizou resgate da Fundação Previdenciária IBM ao longo do ano anterior?

#### Comprovante de Rendimentos - Resgate com Regime Progressivo

Os valores recebidos sob a forma de Resgate, total ou parcelado, estão descritos no Comprovante de Rendimentos disponível na Área de Participante do site da Fundação IBM (https://ibm.participante.com.br/logon).

Importante: na tabela do Regime Tributário Progressivo, o desconto de Imposto de Renda sobre o Resgate é de 15% à título de antecipação, e na declaração anual ocorrerá o ajuste.

## Como declarar

- 01 Acesse o menu ''Rend. Trib. Receb. de Pessoa Jurídica'';
- 02 Selecione a opção ''Novo'';
- 03 Preencha os dados solicitados e confirme.

#### Comprovante de Rendimentos - Resgate com Regime Regressivo

Os valores recebidos sob a forma de Resgate, Total ou Parcelado, estão descritos no Comprovante de Rendimentos disponível na Área de Participante do site da Fundação IBM (https://ibm.participante.com.br/logon).

#### Como declarar

- 01 Acesse o menu ''Rendimentos Sujeitos à Tributação Exclusiva/ Definitiva'';
- 02 Selecione a opção ''Novo'';
- 03 Selecione, no item ''12. Outros'', o ícone destacado;
- 04 Preencha as informações solicitadas e no item ''Descrição'' especifique Previdência Complementar.

Se durante o ano anterior você também se enquadrou em outras situações (Ativo, Autopatrocinado, Renda Mensal, Pecúlio, BPD, Portabilidade etc.) siga os procedimentos indicados para cada uma delas.

### Você recebeu benefício de renda mensal ou pecúlio da Fundação Previdenciária IBM ao longo do ano anterior?

#### Comprovante de Rendimentos - Assistido / beneficiário com Regime Progressivo

Os valores recebidos sob a forma de Renda Mensal ou Pecúlio, estão descritos no Comprovante de Rendimentos disponível na Área de Participante do site da Fundação IBM (https://ibm.participante.com.br/logon).

#### Como declarar

- 01 Acesse o menu ''Rend. Trib. Receb. de Pessoa Jurídica'';
- 02 Selecione a opção ''Novo'';
- 03 Preencha os dados solicitados e confirme.

Se durante o ano anterior você também se enquadrou em outras situações (Ativo, Autopatrocinado, Resgate, BPD, Portabilidade etc.) siga os procedimentos indicados para cada uma delas.

#### Como declarar os rendimentos isentos e não tributáveis por idade?

Caso você tenha 65 anos ou mais, o campo também será informado:

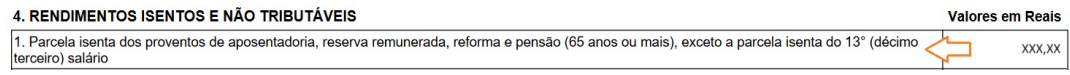

#### Como declarar

- 01 Acesse o menu ''Rendimentos Isentos e Não Tributáveis'';
- 02 Selecione a opção ''Novo'';

03 - Selecione o ícone referente ao item ''10. Parcela isenta de proventos de aposentadoria, reserva remunerada, reforma e pensão de declarante com 65 anos ou mais'';

04 - Preencha as informações solicitadas e confirme.

#### Comprovante de Rendimentos - Assistido / Beneficiário com Regime Regressivo

No seu Comprovante de Rendimentos, disponibilizado na Área de Participante do site da Fundação IBM (https://ibm.participante.com.br/logon) ou enviado por e-mail em caso de beneficiário, constará:

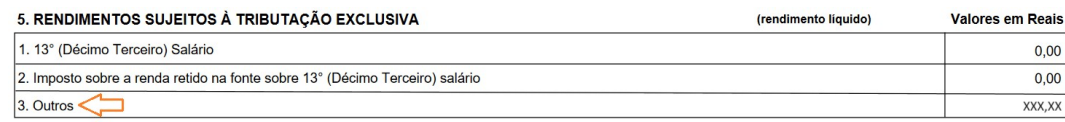

Este já é o valor líquido de seu Benefício.

#### Como declarar

01 - Acesse o menu "Rendimentos Sujeitos à Tributação Exclusiva/Definitiva";

- 02 Selecione a opção "Novo";
- 03 Selecione o item "12. Outros";
- 04 Preencha as informações solicitadas e no item "Descrição" especifique Previdência Complementar.

Se durante o ano anterior você também se enquadrou em outras situações (Ativo, Autopatrocinado, Resgate, BPD, Portabilidade etc.), siga os procedimentos indicados para cada uma delas.

#### Como declarar os rendimentos isentos e não tributáveis referentes ao período de 1989/1995?

Caso você tenha saldo sendo referente ao período de 1989/1995, o seguinte campo também estará indicado:

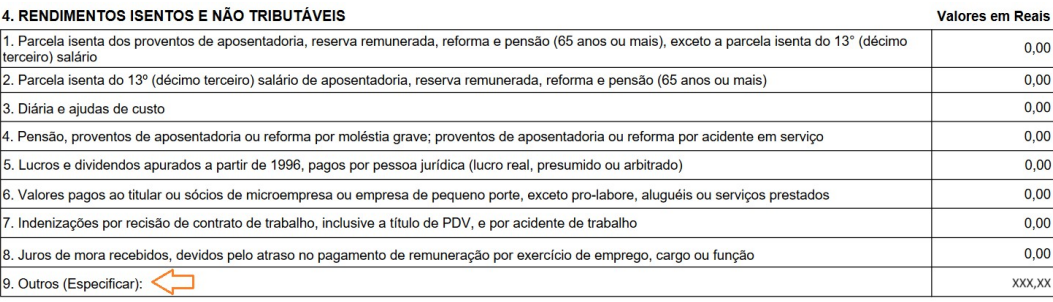

#### Como declarar

- 01 Acesse o menu "Rendimentos Isentos e Não Tributáveis";
- 02 Selecione a opção "Novo";
- 03 Selecione o ícone referente ao item 99 Outros;
- 04 Preencha as informações solicitadas e no item "Descrição" especifique Parcela Isenta Período 1989/1995 e confirme.

## Você se desligou da empresa patrocinadora e não movimentou seus recursos da Fundação Previdenciária IBM?

#### Comprovante de Rendimentos - BPD

Se você é um Participante nesta situação (BPD – Benefício Proporcional Diferido), não possui Comprovante de Rendimentos e não há a necessidade de declarar seu saldo da Fundação IBM.

Verifique se durante o ano anterior você também se enquadrou em outras situações (Ativo, Autopatrocinado, Resgate, Renda Mensal, Pecúlio, Portabilidade etc.) e siga os procedimentos indicados para cada uma delas.

## Você realizou portabilidade de entrada ou saída da Fundação Previdenciária IBM durante o ano anterior?

#### Comprovante de Rendimentos - Portabilidade

Se você realizou portabilidade dos recursos acumulados em outro plano de previdência para a Fundação IBM ou vice-versa, não possui Comprovante de Rendimentos e não há a necessidade de declarar seu saldo.

Verifique se durante o ano anterior você também se enquadrou em outras situações (Ativo, Autopatrocinado, Resgate, Renda Mensal, Pecúlio, BPD etc.) e siga os procedimentos indicados para cada uma delas.

## Onde encontro o meu comprovante de rendimentos?

Se você tiver solicitado resgate, benefício ou autopatrocínio no ano anterior:

#### Aposentados

- 1. Faça o login para a área restrita de participante com seu CPF e senha;
- 2. Na Página Inicial, em Resumo do Plano, clique no ano corrente para baixar o informe.

Obs.: os informes não serão enviados pelo correio, portanto você deverá acessá-lo diretamente no portal.

#### Autopatrocinados

- 1. Faça o login para a área restrita de participante com seu CPF e senha;
- 2. No menu lateral, acesse Informe de Contribuição para baixar o documento.

Os informes não serão enviados pelo correio, portanto você deverá acessá-lo diretamente no portal.

#### Resgates e Pagamentos Únicos

- 1. Faça o login para a área restrita de participante com seu CPF e senha;
- 2. Na Página Inicial, em Resumo do Plano, clique no ano corrente para baixar o informe.

Os informes não serão enviados pelo correio, portanto você deverá acessá-lo diretamente no portal.

OBS.: Caso não lembre sua senha, não consiga recuperá-la em "Esqueci minha senha" ou tenha qualquer problema com o acesso envie um e-mail para fpibm@sinqia.com.br com seu nome, matrícula e e-mail pessoal para efetuarmos os ajustes necessários.

#### Se você for Participante Ativo:

Você receberá um e-mail da sua empresa-patrocinadora.

Para mais informações, acesse o nosso site, www.fundacaoibm.com.br Para dúvidas gerais envie um e-mail para fpibm@sinqia.com.br

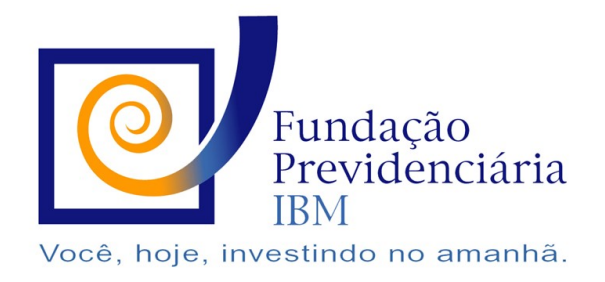

www.fundacaoibm.com.br